Practice Assignment Today:

- 1. Open "MasksAssignment1"
- 2. Resave as a work file
- 3. Unlock the background layer
- 4. Create a duplicate layer
- 5. Make the duplicate layer into a black and white
- 6. Using the masking tools we did yesterday, reveal the "red", "white, and "blue" in the image on the duplicate layer (similar to what you see above)

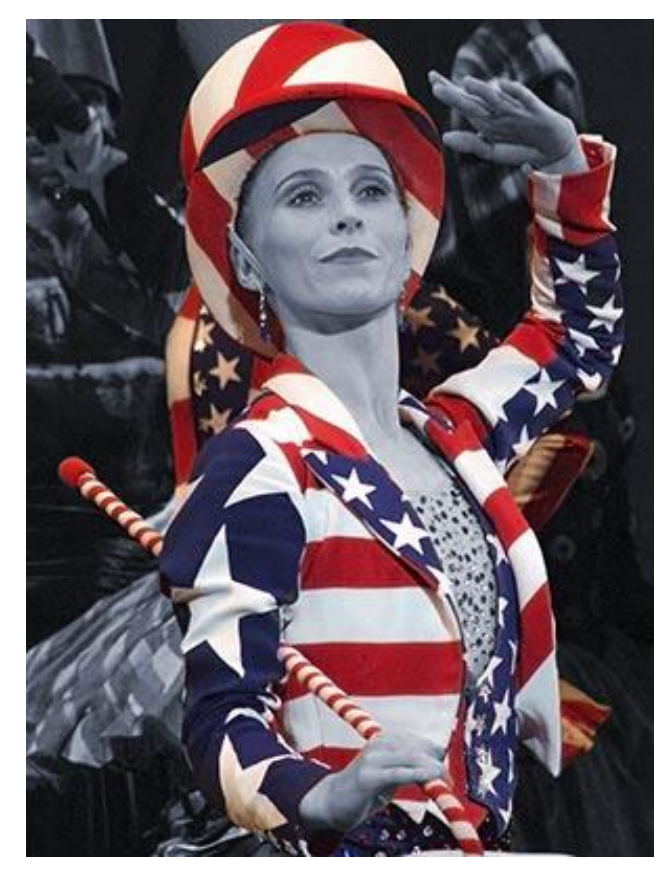